# WE WANT YOUR SELFIE PORTRAIT

**THE YEARBOOK STAFF WANTS TO INCLUDE EVERY STUDENT, BUT WITHOUT TRADITIONAL STUDENT IMAGES, WE NEED YOUR HELP!**

### **STEP ONE:** TAKE A PORTRAIT AT HOME

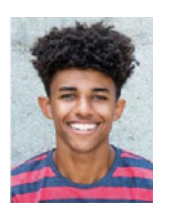

# **YES!**

- Use even, natural lighting.
- Take photograph against a clean background.
- Include student's full head and shoulders.
- Avoid props and filters.
- Adhere to school dress code guidelines.
- Submit a high resolution color photo.
- Save as jpeg.

17/1U

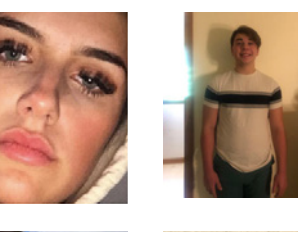

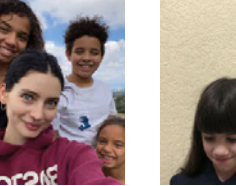

#### **NO!**

- Don't crop too closely around the face.
- Don't shoot the whole body: Think portrait!
- Don't include other people in the photo.
- Avoid shadows, subject looking down, distracting backgrounds.

## **STEP TWO:** FIND YOUR SCHOOL SITE IN HJ ESHARE

- On your computer, go to www.hjeshare.com.
- Or, download the free mobile app HJ eShare from Google Play or the App Store.
- THEN USE OUR SCHOOL CODE:

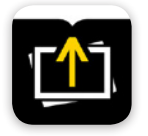

## **• WEB-BASED APP:**

Fill in info, click upload portrait. **• MOBILE APP:**

Fill in info, click upload portrait.

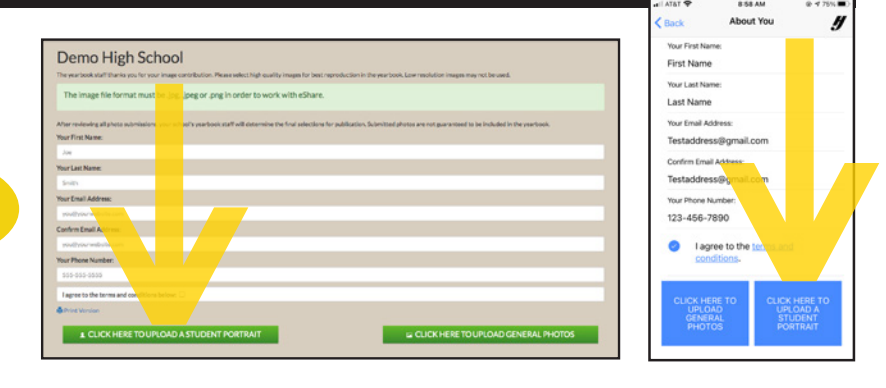

## **STEP THREE:** CHOOSE YOUR PHOTO, CROP, UPLOAD

- Select portrait photo, crop leaving space above the head and including the shoulders.
- Fill in student's name, teacher (if applicable) and grade.
- Confirm and upload.

DUE Fri March 12th 2021

For complete directions, please go to herff.ly/eshare-parents PLEASE COMPLETE THESE STEPS BY THE FOLLOWING DATE:

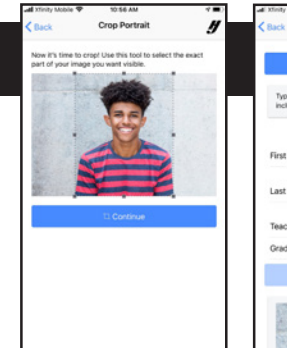

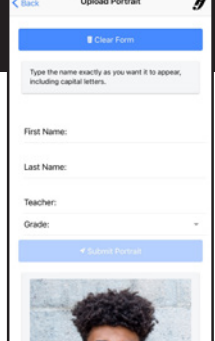

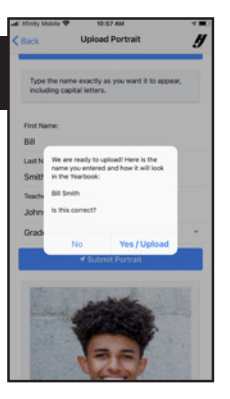

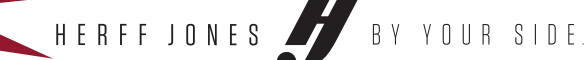

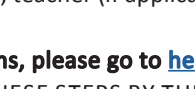